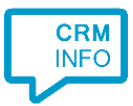

How to configure caller recognition and screen-pop for:

## Infolinq

Contact replication method: Proprietary API Screen pop method: Open Infolinq in web page and show caller notification

## Prerequisites

None

## **Notes**

For the screen pop function, the script sends the database identifier for recognized callers directly to Infolinq and then Infolinq can present the caller's record details. For outbound dialing, you can simply click the phone numbers in Infoling to activate the  $tel://URL$ .

## Configuration steps

1) Start by clicking 'Add application' in the Recognition Configuration Tool. From the list of applications, choose 'Infolinq', as shown below.

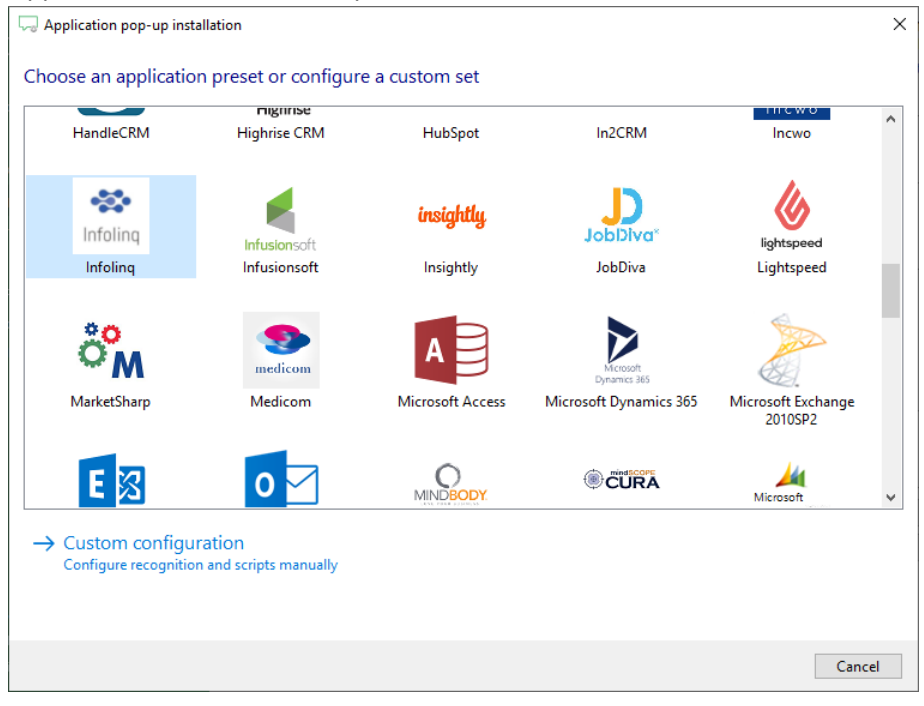

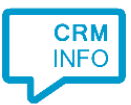

2) Enter your private X-Code (i.e. user code) to authenticate your organization. Click 'Next' to continue.

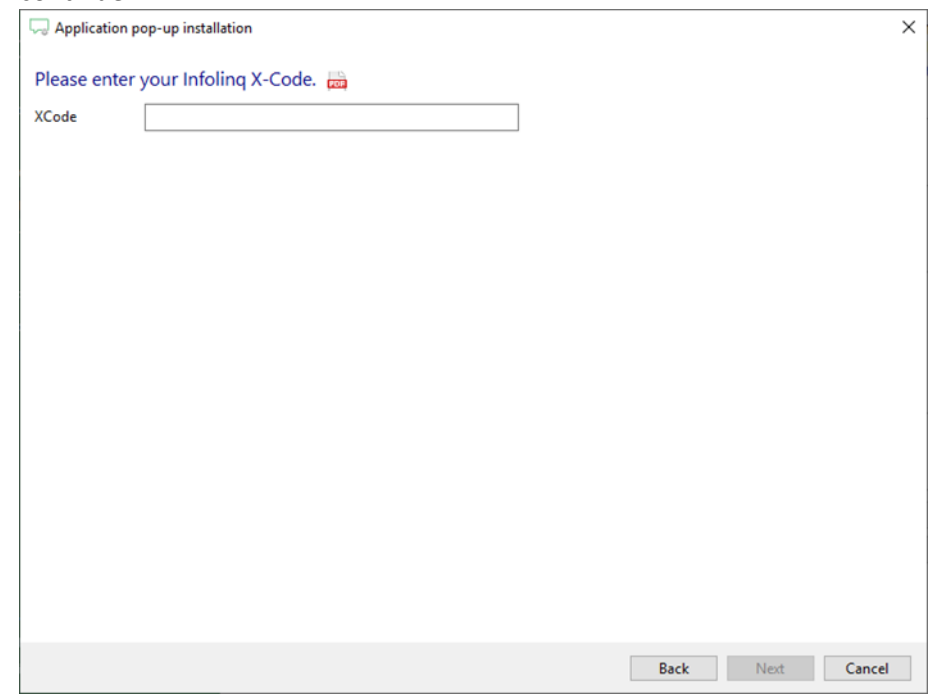

3) The screen pop script can send the database identifier of the recognized caller to Infolinq. This step also requires your organization's private X-Code (i.e. user code) to access the API.

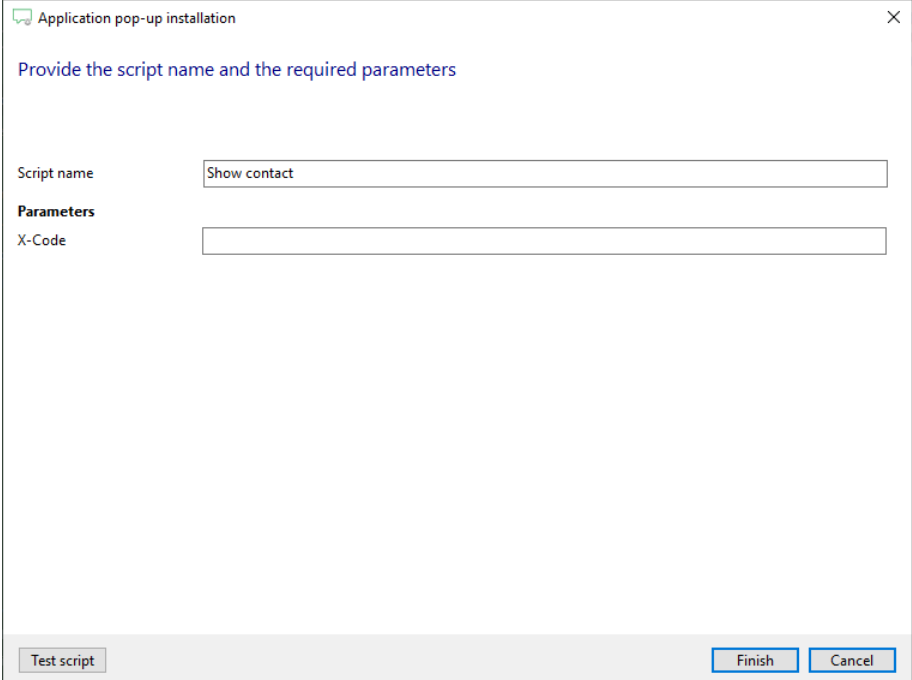

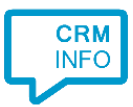

4) After you have configured the default 'Show Contact' script you can add more scripts if desired or click 'next' to continue.

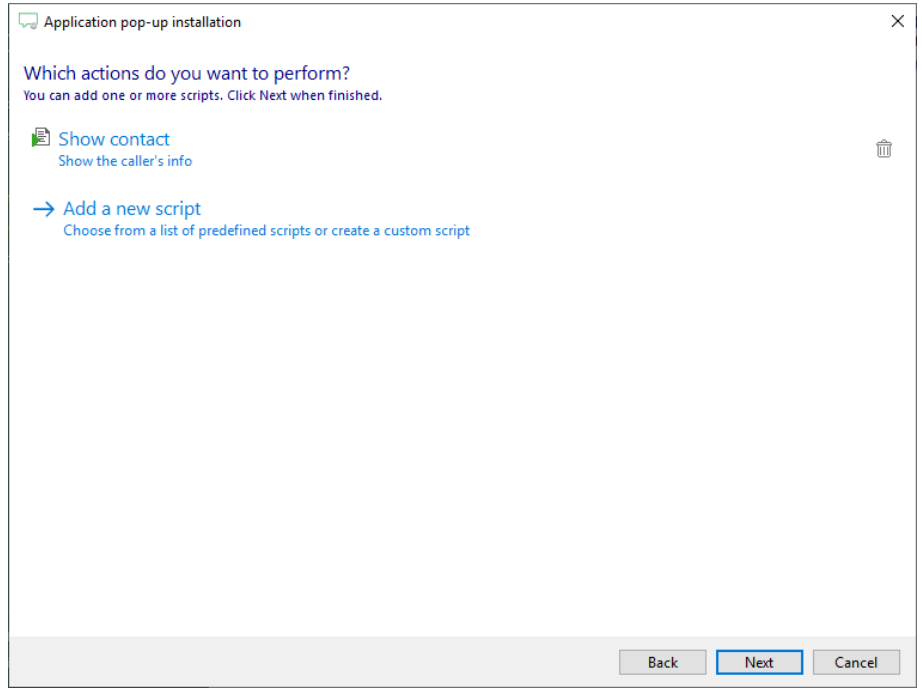

5) Check the configuration summary and click finish to add the 'Infolinq' integration.

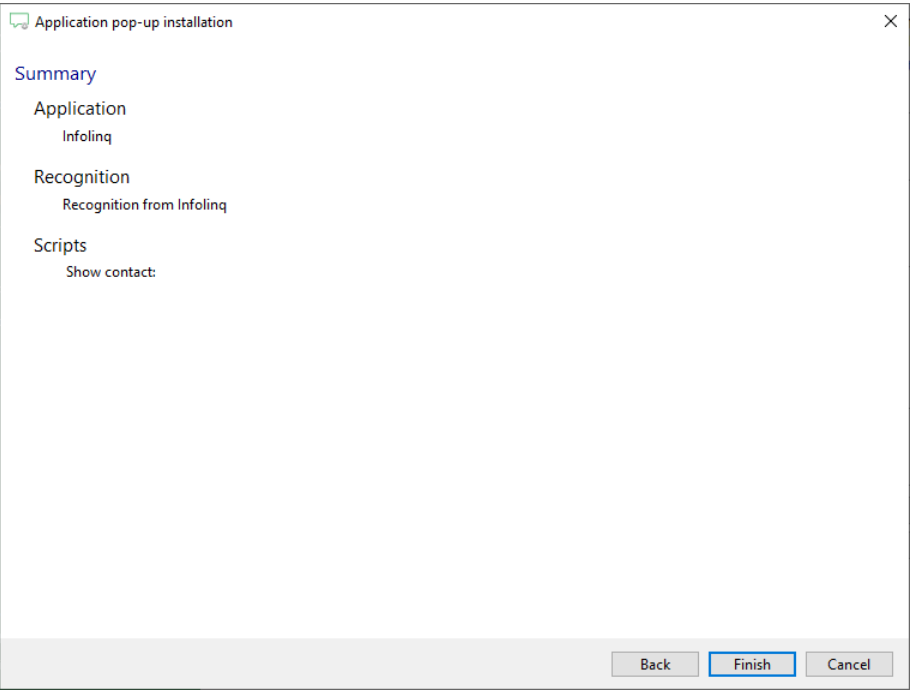